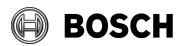

Product Document type Release # SAP/Doc number Release date

DVR 600 Series Release notes V2.0.7 2013.02.12

# Video Recorder 600 Series new firmware version

# 1 DVR 600 Series firmware version 2.0.7 (date 2013-02-08)

File name: 600series.bin (2013-02-08)

This release includes the following improvement:

- Removed some wanIP providers that are not available anymore to solve issues with some DynDNS providers
- Corrected web site for DDNS server 'sitelutions'.
- Solved issue that sometimes after several connection losses the system does not allow to reconnect again until power cycling the DVR.
- Security update for mobile devices.

Bosch strongly recommends upgrading to the latest firmware to achieve the best possible functionality, compatibility and performance.

# 2 Update procedure

To update the DVR 600 Series to the latest firmware, please refer to the Video recorder 600 Series Operation Manual, chapter 6.6.5 or follow instructions below:

- 1. Put firmware v2.0.7 via a PC on the root of a USB memory stick (file name: 600series.bin [date 2013-02-08])
- 2. Insert the USB stick into the front USB connector of the DVR
- 3. Log on as "ADMINISTRATOR" in the local unit
- 4. Select **Menu** and go to the "System > Configuration" screen
- 5. Select **Update firmware** to upgrade the DVR software. In this case, the current DVR settings and video will not be deleted or replaced during the update process.

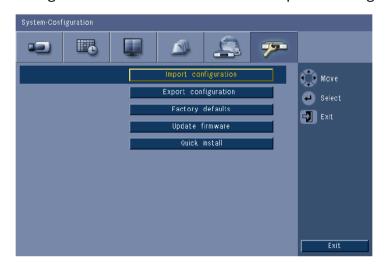

Figure: Update firmware menu

www.BoschSecurity.com

# **BOSCH**

## Security Systems

| Product        | Document type | Release # | SAP/Doc number | Release date |
|----------------|---------------|-----------|----------------|--------------|
| DVR 600 Series | Release notes | V2.0.7    |                | 2013.02.12   |

6. Select **OK** to begin the update process or click **Cancel** to stop and exit. After the update process is completed you have to press **OK** so that the system will automatically restart.

Alternative a firmware upgrade can be performed via the Web Client:

- Open Internet Explorer and type on the address bar the network IP address of the unit
- Log on by entering the User ID (default ADMINISTRATOR) and Password (default 000000)
- Select the configuration mode by clicking on the "Configuration" button
- Select 'System' and then 'Configuration'
- Browse to the v2.0.7 firmware file name "600series.bin" (date 2013-02-08)
- Press the "Update" button

Firmware will be automatically updated and unit will be restarted.

# 3 DVR 600 Series firmware version history

# 3.1 Version 1.1.0

File name: 600series.bin (2010-11-30)

Initial firmware version

#### 3.2 Version 1.2.0

File name: 600series.bin (2011-03-28)

This release includes the following improvement:

- PC application support (CC v3.32) of DVR 600 Series with firmware version 1.2.0.

#### 3.3 Version 1.3.2

File name: 600series.bin (2011-09-27)

This release includes the following improvement:

- Improve dome control using Intui keyboard.
  - Immediate dome control when full screen is selected for cameras assigned for dome control.
- Quad image performance on Mon. A improved (diagonal lines were more jagged than in other multiscreens).
- Mon. B image performance improved (shown some flickering by certain monitor/camera combinations)
- Setting added to Auto delete video older than 3 days. For some countries this is required by law.
- SMTP port number was default on 587 when SSL is enabled.

# **BOSCH**

## Security Systems

| Product        | Document type | Release # | SAP/Doc number | Release date |
|----------------|---------------|-----------|----------------|--------------|
| DVR 600 Series | Release notes | V2.0.7    |                | 2013.02.12   |

This port number is now user selectable.

This release includes the following bug fixes were below issues are solved:

- In low or unstable network configurations the DVR sometimes block any network user access until the unit was power cycled.
- It was not possible to record a tour in G3 domes via DVR.
- DVR was losing network gateway in some network applications.
- Network connection was not possible immediately after network disconnect.
- DVR ID in web pages showed one number higher than set in DVR.
- DVR rebooted after a number of smart search actions in web interface.

# 3.4 Version 2.0.1

File name: 600series.bin (2012-03-23)

This release includes the following improvement:

- Web browser support for DVR 600 Series on IE9
- Option to avoid ICMP ping with Control Center (requires CC release v3.35)
  - o Important note:
    - In the new firmware you can set the ICMP to On or Off in the local UI menu 'Network-TCP/IP'
    - ICMP must set to On to get the DVR connected to a CC version 3.34 or older because in this version of Control Center the ICMP is required
    - In the new Control Center version 3.35 the ICMP is not required anymore, therefore in this CC version you can set ICMP to Off in the local UI menu 'Network-TCP/IP'
- Email notification with a 10 seconds video clip (10 pictures, iFrame only)
- Low bandwidth support by selecting 256/512kbps bandwidth throttle (iFrame only mode when selecting bandwidth of 256 or 512kbps in local UI)
- PAL or NTSC video format detection is improved (user will be clearly notified when video format of DVR don't match with video format of connected cameras).
- Improve PTZ handling in full screen (you can select Menu, Search, Export or Exit when PTZ control is active)
- Video playback from HDD mounted in other DVR600 (possible to move complete HDD set from one to another DVR600)
- Avoid invalid log-on when user ID is used special characters like /: @ (In this firmware these characters are grayed out and cannot be selected)
- Give warning/possible to cancel before delete video after video format (NTSC/PAL) change

This release includes the following bug fixes were below issues are solved:

- It is possible to use AUX on/off function in Control Center version 3.35
- Correct AM/PM setting using export via web when DVR is set in 24h mode
- Dome never stop moving if using PTZ control and drag mouse point

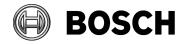

## Security Systems

Product Document type Release # SAP/Doc number Release date

DVR 600 Series Release notes V2.0.7 2013.02.12

Recording channel led off if used HDD is not certified

File name: 600series.bin (2012-04-20)

# 3.5 Version 2.0.2

File name: 600series.bin (2012-04-20)

This release includes the following bug fixes:

- Export via web access is not possible when logged-on as 'Advanced User' or 'Normal user' that has rights for export. Always an error is stating that the export file contains 0MB. This has been solved.
- Changing the additional "Normal user settings (like allow playback, search) via the web access was not possible. This is also solved in this release.
- The status information (like video loss, motion alarm, log-on,..) is not shown at the bottom of the Control Center 3.35 in combination with v2.0.1. This is corrected in v2.0.2.

# 3.6 Version 2.0.3

File name: 600series.bin (2012-06-28)

This release includes the following improvement:

Added Traditional Chinese language in the local user interface.

## 3.7 Version 2.0.4

File name: 600series.bin (2012-09-13)

This release includes the following bug fixes:

- Video can be playback but export is not possible. When trying to export the video the system indicate that there is no video found. This has been solved.
- This firmware adds a watch dog feature which in the unlikely case of SW error triggers a
  restart to guarantee reliable operation throughout the units' lifetime. We recommend that
  customers update their DVR units to the newest FW to benefit from this protection layer.

#### 3.8 Version 2.0.5

File name: 600series.bin (2012-09-18)

This release includes the following improvement:

 Improve compatibility with Late Configuration tool version 2.7. No functional changes compared to previous DVR630/650 firmware version 2.0.4.

# **BOSCH**

## Security Systems

Product Document type Release # SAP/Doc number Release date
DVR 600 Series Release notes V2.0.7 SAP/Doc number 2013.02.12

## 3.9 Version 2.0.6

File name: 600series.bin (2012-10-12)

This release includes the following improvement:

In this version unsigned hard disk drives are supported.
 The below drives are released and recommended for use in the DVR630/650. These are

available from Bosch Security Systems as DVR-XSxx0-A Storage Expansion Kits.

**500 GB**: WD5000AVCS-632DY1

WD5000AVDS-63U7B1

ST3500411SV

1 TB: WD10EURS

WD10EUCX-63YZ1Y0

ST31000526SV

2 TB: WD20EURS-63S48Y0

WD2003FYYS-02W0B0

ST2000VX002

We do not test other drives than indicated above to verify reliability:

- When using non-Bosch drives in DVR630/650 Series recorders, Bosch can no longer be held liable for any loss or damages or system mal-function resulting from the use of non-Bosch drives.
- Bosch will provide advance exchange and carry in service only on Bosch products. This means that failing DVR630/650 Series recorders should be returned for repair without non-Bosch drives.
- Should non-Bosch hard disk drives be returned, then Bosch will not be held responsible for loss of these drives or any information recorded on these drives or for any consequential damages.
- Bosch will not be held liable for loss or consequential damages resulting from disclosure of any information stored on these non-Bosch drives.
- Remote export on low bandwidth networks are supported in this version.

#### Note 1

Issue: Web access log-on as "Normal user" that has rights for playback. Still the playback icon is grayed out and cannot be pressed.

Solution: You can select additional rights for Play, Search, Export and Alarm acknowledge for a "Normal user". However to give additional 'Play' rights you also have to give additional 'Search' rights. You cannot have 'Play' rights without also having 'Search' rights activated.

#### Note 2

Issue: Uploading DVR 400/600 firmware via webpage using IE, can cause unexpected error message "DVR update file contains errors" as result of IE security settings.

Solution: Enable "Include local directory path when uploading files to a server".

In IE9 this setting can be found in "tools", "Internet options", "Security", "Custom level",

"Miscellaneous", "Include local directory path when uploading files to a server". Enable this setting to make uploading DVR400/600 firmware possible.

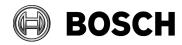

# **Security Systems**

Product Document type Release # SAP/Doc number Release date
DVR 600 Series Release notes v2.0.7 Release # 2013.02.12

# Note 3

The CC only shows maximum one event per second. So if more events are generated within one second only the last event is shown. On the local unit always all events are shown.

Free Manuals Download Website

http://myh66.com

http://usermanuals.us

http://www.somanuals.com

http://www.4manuals.cc

http://www.manual-lib.com

http://www.404manual.com

http://www.luxmanual.com

http://aubethermostatmanual.com

Golf course search by state

http://golfingnear.com

Email search by domain

http://emailbydomain.com

Auto manuals search

http://auto.somanuals.com

TV manuals search

http://tv.somanuals.com